# Node Reward HowTo

This document describes how to participate in the Mikron Node Reward program. The Mikron team is rewarding those who are keeping nodes running, and thereby contributing to the smooth operation of the network. Daily reward in mikrons is given for running nodes.

## **Prerequisites**

In order to run a Mikron node and be eligible for Node Reward, you need:

- A minimum amount of Mikron for reserve, at least 1000 mikrons.
- An internet-connected computer, always online, with a fixed, publicly visible IP address.

Obtaining these is not the scope of this document.

The detailed rules for reward eligibility can be found here: **<https://mikron.io/en/docs/node-reward>**

## Setting up

#### Using Windows Wallet (with UI)

- 1. Have a wallet installed. Minimum version is 1.0.8. It can be download from here: <https://mikron.io/en/wallet/download>
- 2. Make sure your account has the minimum amount. Either transfer to the account in the wallet, or import an account with a balance.
- 3. Configure your wallet to be eligible for node reward. You have to set your account explicitly. *PRIVACY WARNING: By doing so, you accept that your account will be publicly visible on the Mikron peer-to-peer network, and attached to your public IP address.* Setting the NodeID can be done through the Wallet Settings dialog.

**MKRON** Overview **D** Create Account Settings Logout

#### Node Identifier (for Node Reward)

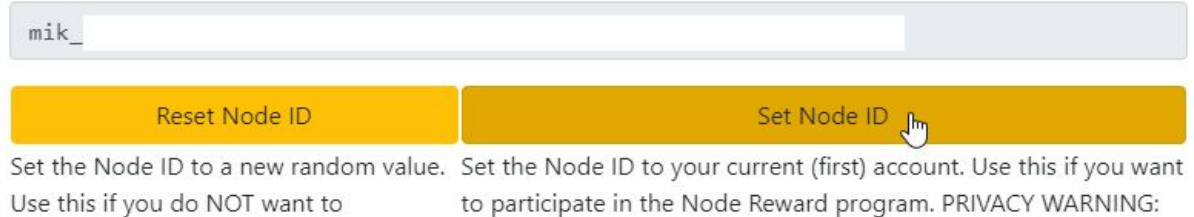

4. Leave your wallet running.

#### Using Linux command-line node

In case you want to run a Mikron node on a server machine (e.g. on a VPS), it's practical to use Linux command-line version.

participate in the Node Reward program. the account set as Node ID will be publicly visible!

1. Install mikron node. Minimum version is 1.0.7. There are several way to get the node running; it can be - installed as binary (from here: <https://mikron.io/en/node/download-linux>), - or run from Docker image, - or compiled locally. See the Wiki on GitHub:

[https://github.com/mikroncoin/mikron\\_node/wiki/Running-a-node](https://github.com/mikroncoin/mikron_node/wiki/Running-a-node) [https://github.com/mikroncoin/mikron\\_node/wiki/Dockerized-node](https://github.com/mikroncoin/mikron_node/wiki/Dockerized-node) [https://github.com/mikroncoin/mikron\\_node/wiki/Build-Instructions](https://github.com/mikroncoin/mikron_node/wiki/Build-Instructions)

2. Import a wallet, and set the NodeID. Below is an example with command line options; for more details under the Wiki [https://github.com/mikroncoin/mikron\\_node/wiki/NodeID-Handling-\(for-Node-Reward\)](https://github.com/mikroncoin/mikron_node/wiki/NodeID-Handling-(for-Node-Reward))

```
> ./mikron_node --wallet_create # outputs new wallet_id
Wallet ID: D810170134C2A025AB7376851F952012B64E509BE67BB2014F7F22201246734E
> ./mikron_node --account_create --wallet <wallet_id> # outputs new account_id
Account: mik_1587o7bqh1emp34j9h1jrefma7dea47kt7zgihqoguwq5k3fpnesd4myrife
./mikron_node --wallet_list
Wallet ID: D810170134C2A025AB7376851F952012B64E509BE67BB2014F7F22201246734E
mik_1587o7bqh1emp34j9h1jrefma7dea47kt7zgihqoguwq5k3fpnesd4myrife
> ./mikron_node --wallet_change_seed --wallet <wallet_id> --key <seed>
> ./mikron_node --set_node_id --wallet <wallet_id>
Node ID set: mik_1587o7bqh1emp34j9h1jrefma7dea47kt7zgihqoguwq5k3fpnesd4myrife
```
3. Keep the node running continuously, see: [https://github.com/mikroncoin/mikron\\_node/wiki/Running-a-node](https://github.com/mikroncoin/mikron_node/wiki/Running-a-node) .

### Using Windows command-line node

The command-line-only version of the node on Windows is not supported, currently only the Wallet with UI is supported. Official support for the command-line version is expected later.

## Verification, Checking

### Payout

The Node Reward is evaluated and payed out daily. Reward is paid out to the account associated with the node, so you should be able to see it as an incoming transaction every morning.

### Node Reward Control Panel

The statistics of the running nodes can be checked here:

#### **<https://mikron.io/node-reward>**

You can check the statistics of all the participating nodes: account, balance, visibility, reward etc. The second table contain recent stats about the seen nodes (from the last hour, updated every few minutes). You should be able to see your node here quickly if it is running properly.

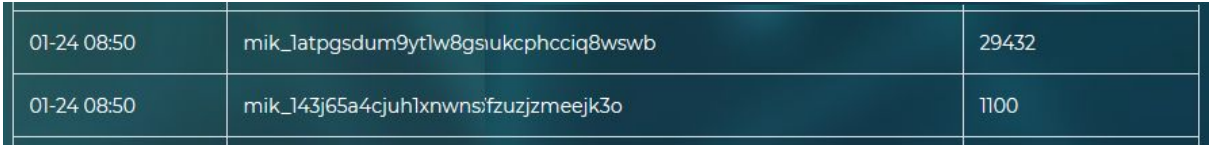